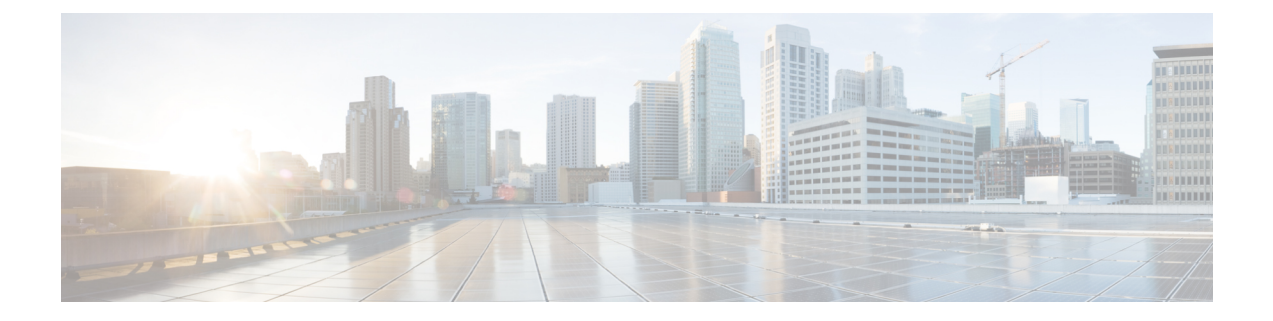

# ディレクトリ **URI** とパターンの管理

この章では、Cisco Unified Communications Manager との間で、ディレクトリ URI、+E.164 パ ターン、およびPSTNフェールオーバールールをインポートおよびエクスポートする方法につ いて説明します。

- ローカル ディレクトリ URI と +E.164 パターンのエクスポート (1 ページ)
- 非 ILS システムからのディレクトリ URI およびパターンのインポート (2 ページ)
- Directory URI の形式 (4 ページ)

## ローカル ディレクトリ **URI** と **+E.164** パターンのエクス ポート

この手順では、すべてのローカル設定されたディレクトリURI、+E.164番号パターン、および 関連するPSTNフェールオーバールールを、他のコール制御システムにインポート可能なCSV ファイル形式でエクスポートする方法について説明します。

Cisco Unified Communications Manager は、ローカル クラスタ内で設定されたディレクトリ URI と +E.164 番号パターンのみを CSV ファイルに書き込みます。Cisco Unified Communications Manager には、LDAP ディレクトリからローカル クラスタにインポートされたディレクトリ URI と +E.164 パターンが含まれていますが、ILS を介して学習されたり、サードパーティ URI カタログからインポートされたりしたディレクトリ URI とパターンは含まれません。 (注)

### 手順

- ステップ **1** Cisco Unified CM Administration で、**[**一括管理(**Bulk Administration**)**]** > **[**ディレクトリ **URI** と パターン(**Directory URIs and Patterns**)**]** > **[**ローカルディレクトリ **URI** とパターンのエクス ポート(**Export Local Directory URIs and Patterns**)**]** の順に選択します。
- ステップ **2** 次のラジオ ボタンのいずれかをクリックして、エクスポート ファイルに付加するドメイン名 を定義します。
- [組織の最上位ドメイン(Organizational Top Level Domain)]:エクスポート ファイルのド メイン名として [組織の最上位ドメイン(Organizational Top Level Domain)] エンタープラ イズ パラメータの値を使用するには、このラジオ ボタンをクリックします。
- [ルート文字列ドメイン(Route String Domain)]:エクスポート ファイルのドメイン名と して、[ILS 設定(ILS Configuration)] で設定された [ルート文字列(RouteString)] フィー ルドの値を使用する場合には、このラジオ ボタンをクリックします。
- [ユーザ定義ドメイン(User Defined Domain)]:エクスポート ファイルに付加するカスタ マイズされたドメイン名を作成するには、このラジオ ボタンをクリックします。
- ステップ3 [ユーザ定義ドメイン (User Defined Domain) ]を選択した場合は、[ドメイン名 (Domain Name) ] テキスト ボックスにドメイン名を入力します。
- ステップ **4** [ローカルディレクトリURIとパターンのエクスポート(ExportLocalDirectoryURIs andPatterns)] ボタンをクリックします。
- ステップ **5** CSV ファイルをローカル ドライブに保存します。

### 非 **ILS** システムからのディレクトリ **URI** およびパターン のインポート

ローカルクラスタ上でIntercluster Lookup Service (ILS) を実行している場合、Cisco TelePresence Video Communication Server(VCS)やサードパーティ製コール制御システムなどの ILS を実行 していないコール制御システム用のCSVファイルから(ディレクトリURI、+E.164番号パター ン、または PSTN フェールオーバー ルールを含む) グローバル ダイヤル プラン カタログをイ ンポートするには、次の手順に従います。

この手順を実行するには、ILSネットワーク内のハブクラスタとして設定されたローカルクラ スタ上で Cisco Bulk Provisioning Service が稼働している必要があります。カタログを Cisco Unified Communications Manager にインポートすると、ILS はインポートされたカタログを ILS ネットワーク内の他のクラスタに複製します。

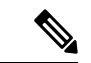

インポートに使用する CSV ファイルに、ご使用の Cisco Unified Communications Manager バー ジョンとの互換性があることを確認してください。たとえば、バージョン 9.0(1) へのインポー ト用に互換性がある CSV ファイルは、バージョン 10.0(1) とは互換性がありません。ご使用の リリース用のサンプル CSV ファイルを表示するには、Cisco Unified CM Administration で、**[**一 括管理(**Bulk Administration**)**]** > **[**ディレクトリ**URI**とパターン(**Directory URIs and Patterns**)**]**>**[**ローカルディレクトリ**URI**とパターンの挿入(**InsertDirectoryURIs andPatterns**)**]** の順に選択して、[サンプル ファイルの表示(View Sample File)] をクリックします。 (注)

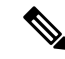

Cisco Unified CM Administration で、埋め込み二重引用符またはカンマを使用してディレクトリ URIを入力することができます。ただし、埋め込み二重引用符やカンマが付いたディレクトリ URIを含むCSVファイルをインポートするために一括管理を使用する場合、ディレクトリURI 全体を二重引用符で囲んで、埋め込み二重引用符を二重引用符でエスケープする必要がありま す。たとえば Jared, 「Jerry」, Smith@test.com というディレクトリ URI は、CSV ファイルに 「Jared」,「「Jerry」」,「Smith@test.com」 として入力する必要があります。 (注)

### 手順

- ステップ **1** Cisco Unified CM Administration で、**[**コールルーティング(**Call Routing**)**]** > **[**グローバルダイ ヤル プランレプリケーション(**Global Dial Plan Replication**)**]** > **[**インポート済みグローバルダ イヤルプランカタログ(**Imported Global Dial Plan Catalogs**)**]** の順に選択します。
- ステップ **2** [名前(Name)] フィールドに、カタログの名前を入力します。
- ステップ **3** [説明(Description)] フィールドに、カタログの説明を入力します。
- ステップ **4** [ルート文字列(RouteString)]フィールドに、カタログをインポートしているシステムのルー ト文字列を作成します。
- **ステップ5** [保存 (Save) ] をクリックします。
- ステップ **6** Cisco Unified CM Administration で、**[**一括管理(**Bulk Administration**)**]** > **[**ファイルのアップ ロード**/**ダウンロード(**Upload/Download Files**)**]** の順に選択します。
- **ステップ7** [新規追加 (Add New) ] をクリックします。
- ステップ **8** [参照(Browse)] をクリックして、インポートするカタログの CSV ファイルを選択します。
- ステップ **9** [ターゲットの選択(Select the Target)] ドロップダウン リスト ボックスから [インポート済み ディレクトリ URI およびパターン(Imported Directory URIs and Patterns)] を選択します。
- ステップ **10** [トランザクション タイプの選択(Select Transaction Type)] ドロップダウン リスト ボックス から [インポート済みディレクトリ URI およびパターンの挿入(Insert Imported Directory URIs and Patterns) | を選択します。
- ステップ **11** [保存(Save)] をクリックします。
- ステップ **12** [Cisco Unified CM の管理(Cisco Unified CM Administration)] で、**[**一括管理(**Bulk Administration**)**]** > **[**ディレクトリ **URL** とパターン(**Directory URIs and Patterns**)**]** > **[**イン ポートしたディレクトリ**URL**とパターンを挿入(**InsertImported Directory URIs andPatterns**)**]** を選択します。
- ステップ **13** [ファイル名(File Name)] ドロップダウン リスト ボックスで、インポートするカタログを含 む CSV ファイルを選択します。
- ステップ **14** [インポート済みディレクトリ URI カタログ(Imported Directory URI Catalog)] ドロップダウン リストボックスでは、「インポート済みグローバル ダイヤル プラン カタログ (Imported Global Dial Plan Catalog)] ウィンドウで指定したカタログを選択します。
- ステップ **15** [ジョブ説明(Job Description)] テキスト ボックスに、これから実行するジョブの名前を入力 します。
- ステップ **16** ジョブを実行するタイミングを選択します。
- すぐにジョブを実行する場合は、[今すぐ実行(Run Immediately)]ラジオボタンをクリッ クして、「送信(Submit)」をクリックします。
- •指定した時刻にジョブを実行するようにスケジュールする場合は、「後で実行 (RunLater) 1 ラジオボタンをクリックして、[送信(Submit)]をクリックします。このオプションを選 択した場合、一括管理のジョブスケジューラを使用して、ジョブの実行のタイミングをス ケジュールする必要があります。
- Cisco Unified Communications Manager は、インポートされたすべての +E.164 パター ンを Global Learned +E.164 Patterns パーティションに保存します。 (注)

### **Directory URI** の形式

Directory URI は、@ 記号で区切られたユーザとホスト アドレスで構成される英数字の文字列 です。Cisco Unified Communications Manager は次のディレクトリ URI の形式をサポートしてい ます。

- user@domain (例: joe@cisco.com)
- user@ip\_address $(\overline{\emptyset}:joe@10.10.10.1)$

Cisco Unified Communications Manager は、Directory URI のユーザ部(@ 記号の前の部分)で次 の形式をサポートしています。

- 使用できる文字は次のとおりです。a ~ z、A ~ Z、0 ~ 9、!、\$、%、&、\*、\_、+、~、  $-\sqrt{2}$ ,  $\sqrt{2}$ ,  $\sqrt{2}$ ,  $\sqrt{2}$ ,  $\sqrt{2}$ ,  $\sqrt{2}$
- ユーザ部分は最大 47 文字までです。
- ユーザ部には、%2[0-9A-F] から %7[0-9A-F] までのパーセント エンコーディングを使用で きます。使用できる一部の文字に関しては、Unified CM が自動的にパーセント エンコー ディングを適用します。パーセントエンコーディングの詳細については、次の項を参照し てください。
- URI ルックアップ ポリシーのエンタープライズ パラメータの値に応じて、ユーザ部で大 文字と小文字が区別されるか、区別されないかが決まります。デフォルトでは、大文字と 小文字が区別されます。

Cisco Unified Communications Manager は、ディレクトリ URI のホスト部分(@ 記号の後の部 分)で次の形式をサポートしています。

- IPv4 アドレスまたは完全修飾ドメイン名をサポートします。
- 有効な文字は、a ~ z、A ~ Z、0 ~ 9、ハイフン、およびドットです。
- ホスト部の先頭と末尾にはハイフンを使用できません。
- ホスト部には 2 つのドットを連続して使用できません。
- 最低 2 文字必要です。
- ホスト部では、大文字と小文字は区別されません。

データベースの制約により、Directory URI フィールドの長さは最大 254 文字です。

Directory URI のユーザ部に電話番号を入力することもできます。ただし、SIP プロファイル用 に選択した [ダイヤル文字列の解釈 (Dial String Interpretation) ] オプションによっては、Cisco Unified Communications Manager が Directory URI を電話番号として扱う場合があります。 (注)

サード パーティ コール制御システムとの互換性を保つため、URI ルックアップ ポリシーのエ ンタープライズパラメータの値を大文字と小文字の区別なしに設定することをお勧めします。 (注)

#### **Directory URI** のパーセント エンコーディング

Directory URI がデータベースに保存される際、この Directory URI のユーザ部に含まれる次の 文字に対して、Unified CM は自動的にパーセント エンコーディングを適用します。

# % ^ ` { } | \ : " < > [ ] \ ' およびスペース

パーセント エンコーディングが適用されると、この Directory URI の桁数が増えます。たとえ ば、Directory URI として joe smith#@cisco.com(20 文字)と入力した場合、Cisco Unified Communications Manager はこの Directory URI を joe%20smith%23@cisco.com (24 文字)として データベースに保存します。データベースの制約により、Cisco UnifiedCommunications Manager は 254 文字を超過する Directory URI を保存しようとする試行をすべて拒否します。

#### 一括管理する場合の **Directory URI** 形式の例外

Cisco Unified CM の管理ページで、二重引用符またはコンマが組み込まれた複数の URI を入力 できます。ただし、一括管理を使用して、二重引用符およびコンマが組み込まれた複数のディ レクトリ URI が含まれている CSV ファイルをインポートする場合は、ディレクトリ URI 全体 を引用符で囲み、組み込まれた引用符を引用符でエスケープする必要があります。たとえば、 「Jared, "Jerry",Smith@test.com」というディレクトリ URI は、CSV ファイルでは 「"Jared,""Jerry"",Smith@test.com"」と入力する必要があります。

I

翻訳について

このドキュメントは、米国シスコ発行ドキュメントの参考和訳です。リンク情報につきましては 、日本語版掲載時点で、英語版にアップデートがあり、リンク先のページが移動/変更されている 場合がありますことをご了承ください。あくまでも参考和訳となりますので、正式な内容につい ては米国サイトのドキュメントを参照ください。